## **Auffällige Randschärfen (weiße Randlinien) abmildern**

Beim Schärfen mit der Unscharfmaske kann es bei zu kräftiger Einstellung zu hässlichen, weißen Rändern an den Kontrastübergängen kommen. Diese können weitgehend vermieden werden.

Die Einstellungen der Unscharfmaske dürfen bei diese Aktion ungewöhnlich hoch ausfallen, ohne die gefürchtete Randwirkung zu zeigen.

- 1. Bild öffnen welches geschärft werden soll.
- 2. Duplikat vom Hintergrund anlegen. (Hintergrund als Reserve-Ebene)
- 3. Duplikat in Smartobjekt konvertieren. (Kontext in Ebenenpalette -Duplikat)
- 4. In der Kanälepalette eine Luminaz-Maske auf den RGB-Kanal legen. *Kanal als Auswahl laden, nicht speichern*
- 5. Luminanz-Maske invertieren (Strg+Umschalt+I)
- 6. Sogleich den Filter *Unscharf maskieren* aufrufen und Einstellungen vornehmen.
	- Die Stärke darf über 100% angehoben werden.
	- Der Radius bleibt, je nach Objekt unter 3 Pixel.
	- Der Schwellwert ist jeweils mit dem Bildrauschen abzustimmen.

Das sind Empfehlungen, die vom User natürlich angepasst werden können.

Durch diese Aktion, wird ein Bild sauber geschärft, die weißen Ränder werden durch diese invertierte Luminanz-Maske vermieden

Normal mit Unscharfmaske behandelt >>

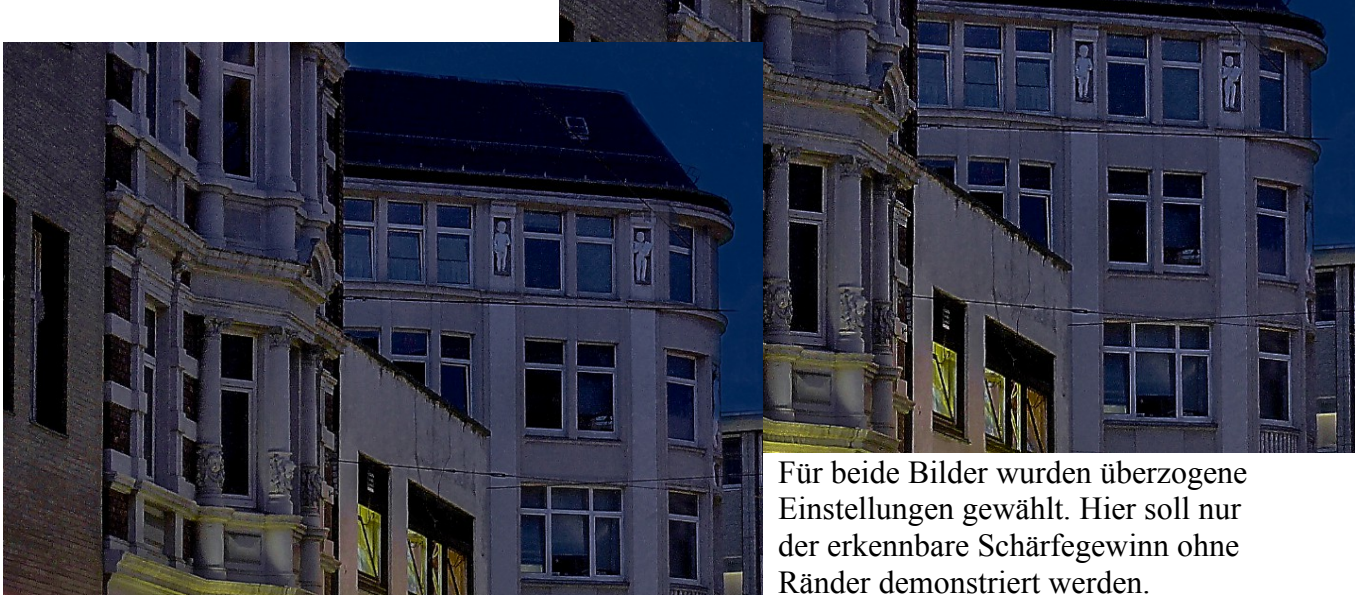

Unscharfmaske auf Luminaz- Maske gelegt